# Visual Studio Tests

The Visual Studio Tests runner integrates [MSTest](https://confluence.jetbrains.com/display/TCD10/MSTest) runner and [VSTest console runner.](https://confluence.jetbrains.com/display/TW/VSTest.Console+Runner) Support for both frameworks enables TeamCity to execute tests and automatically import their test results.

The Visual Studio Test Runner requires Visual Studio Test Agent or Microsoft Visual Studio installed on the build agent.

On this page:

- [Visual Studio Tests runner settings](#page-0-0)
	- [VSTest Settings](#page-1-0)
		- [Custom test logger](#page-2-0)
	- [MSTest settings](#page-2-1)

### <span id="page-0-0"></span>Visual Studio Tests runner settings

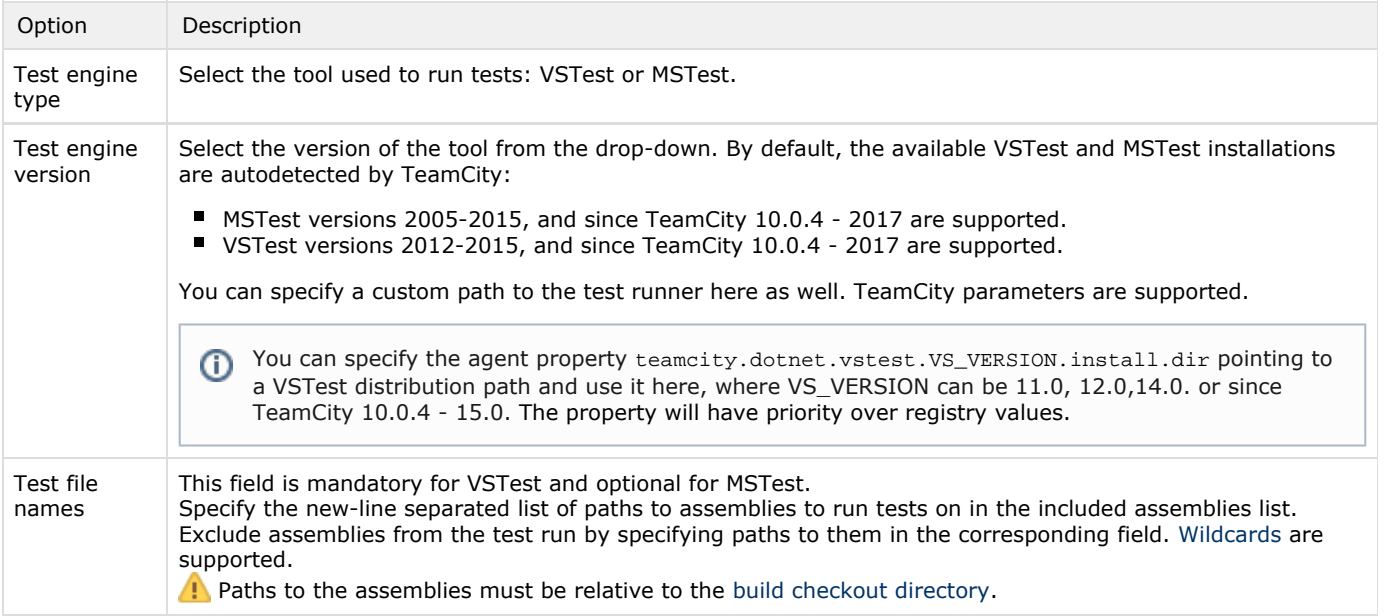

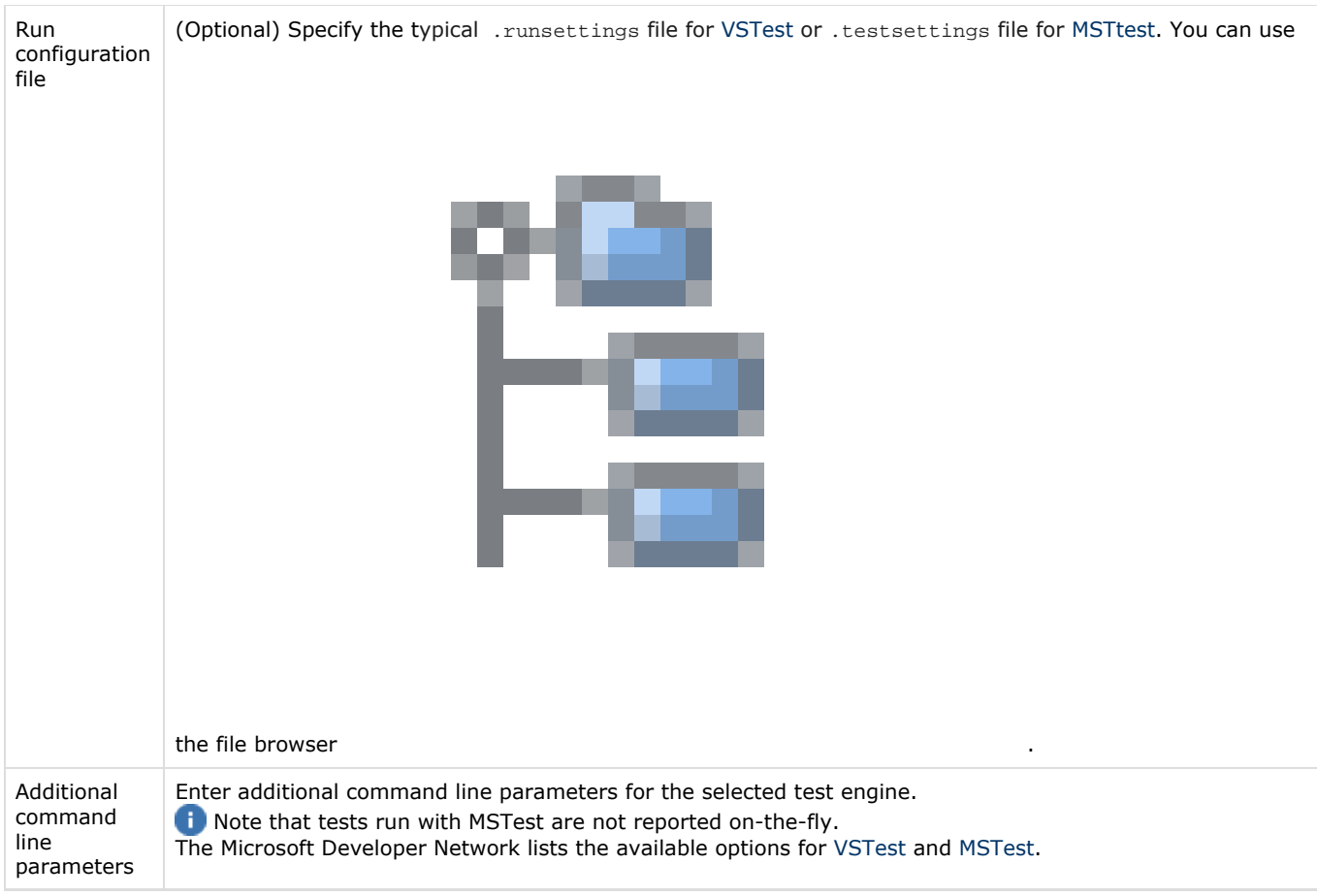

The rest of settings will vary depending on the engine to run tests with:

- [VSTest Settings](#page-1-0)
- [MSTest settings](#page-2-1)

## <span id="page-1-0"></span>VSTest Settings

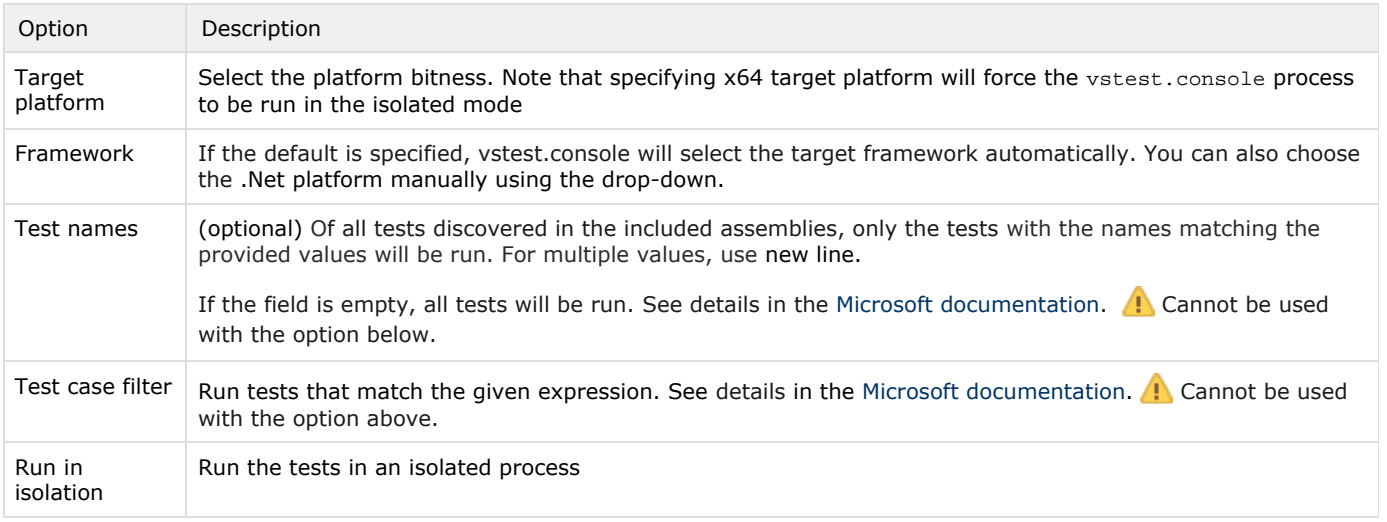

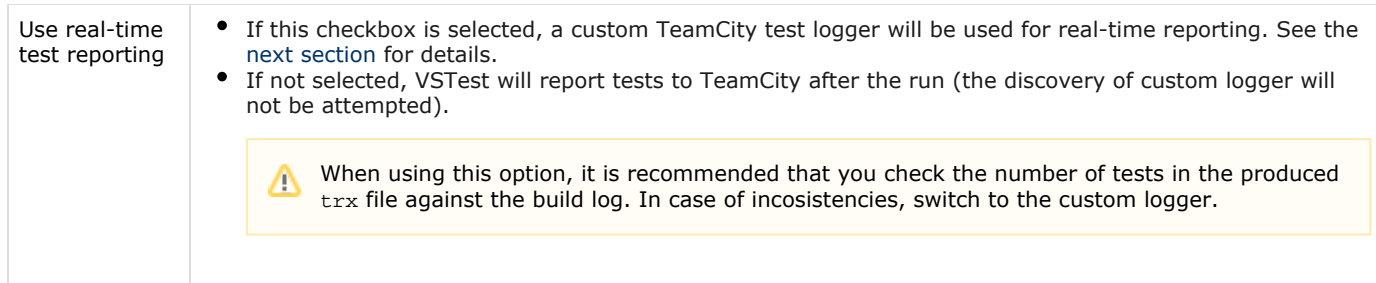

#### <span id="page-2-0"></span>Custom test logger

VSTest.Console supports custom loggers, i.e. libraries that can handle events that occur when tests are being executed. TeamCity 9.0+ has a custom logger that provides real-time test reporting. The logger must be installed manually on the agent machine, as it requires dlls to be copied to the Extensions folder of the VSTest.Console. No agent restart is needed when the custom logger is installed.

To install the custom logger:

- a. Download the [custom logger](http://teamcity.jetbrains.com/guestAuth/app/rest/builds/buildType:TeamCityPluginsByJetBrains_TeamCityVSTestTestAdapter_Build,pinned:true,status:SUCCESS,branch:master,tags:release/artifacts/content/TeamCity.VSTest.TestLogger.zip)
- b. Extract the contents of the downloaded archive on the agent machine:
	- for VisualStudio 2017 update 5 onwards to PROGRAM\_FILES(x86)\Microsoft Visual Studio\2017\<Edition>\Common7\IDE\Extensions\TestPlatform\Extensions
	- for VisualStudio 2017 up to update 4 to PROGRAM\_FILES(x86)\Microsoft Visual Studio\2017\<Edition>\Common7\IDE\CommonExtensions\Microsoft\TestWindow\Extensions
	- for VisualStudio 2015 to PROGRAM\_FILES\Microsoft Visual Studio 14.0\Common7\IDE\CommonExtensions\Microsoft\TestWindow\Extensions
	- for VisualStudio 2013 to PROGRAM\_FILES\Microsoft Visual Studio
	- 12.0\Common7\IDE\CommonExtensions\Microsoft\TestWindow\Extensions
	- for VisualStudio 2012 to PROGRAM\_FILES\Microsoft Visual Studio
		- 11.0\Common7\IDE\CommonExtensions\Microsoft\TestWindow\Extensions
- Check that the custom logger was installed correctly by executing vstest.console.exe /ListLoggers in the console on the agent machine. If the logger was installed correctly, you will see the logger with FriendlyName Te amCity listed:

VSTest.TeamCityLogger.TeamCityLogger Uri: logger://TeamCityLogger FriendlyName: TeamCity{info}

#### <span id="page-2-1"></span>MSTest settings

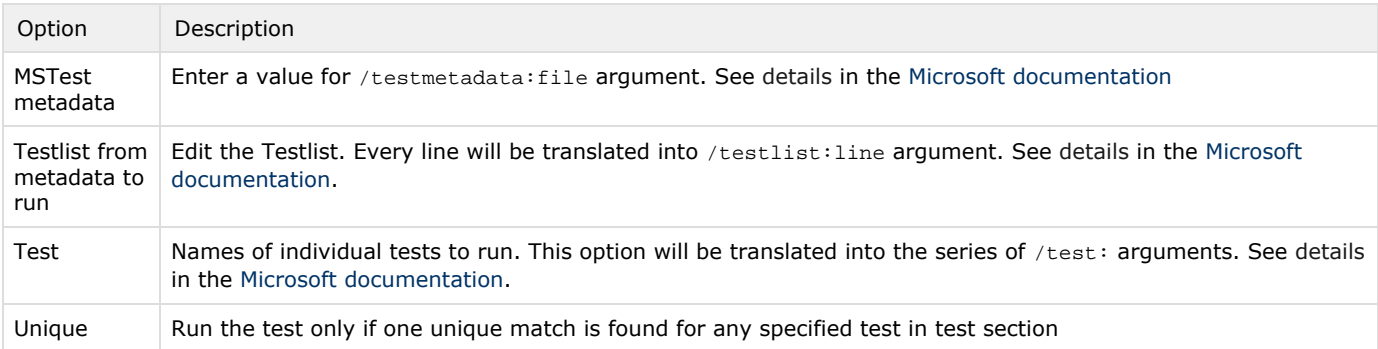

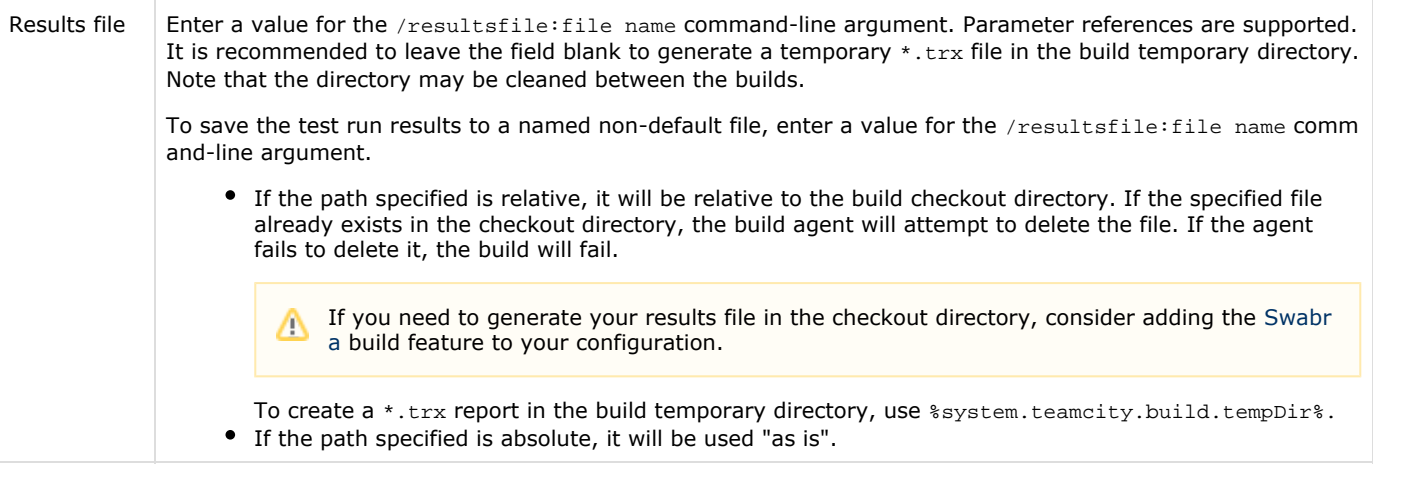